# Annex

Pere Parés Casellas  $UOC$  - Màster en Enginyeria Informàtica Tesi Final de Màster

> David Masip Rodó 30 de desembre de 2014

# ${\it Index}$

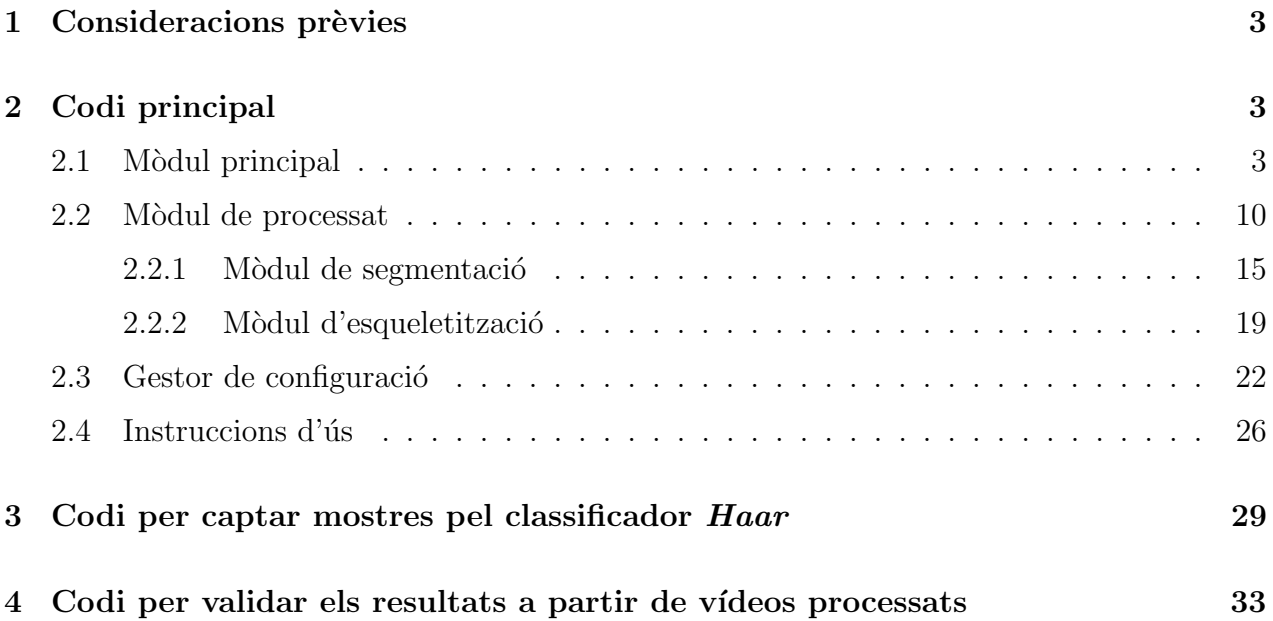

### <span id="page-2-0"></span>1 Consideracions prèvies

En aquest Annex es pot trobar tot el codi que dóna solució als objectius de la tesi així com el que permet retallar exemples positius i negatius per a l'entrenament del classificador Haar i el que permet extreure estadístiques d'encert dels vídeos processats a mode de validació. A la Secció [2.4](#page-25-0) es poden trobar les instruccions d'ús del programa principal, que poden esser utilitzades com a manual per a l'usuari final.

Juntament amb aquest document es poden trobar, també, tots els arxius font de l'arquitectura així com els dos programes auxiliars i l'arbre de directoris que se sol utilitzar per al seu correcte funcionament. Aquest arbre de directoris pot variar, només cal actualitzar la configuració pertinent:

- $\bullet$  /codi:
	- $-$  /codi/assets/: on es solen dipositar els vídeos o imatges a ser processades
	- $-$ /codi/assets/results: on es solen dipositar els vídeos processats i els arxius CSV resultants.
	- $-$  /codi/config: on hi sol haver el fitxer amb els paràmetres de configuració.
	- $-$  /codi/haar\_cascades: on hi sol haver els arxius  $*$ .xml resultants de l'entrenament del classificador *Haar* i que s'utilitzen durant el procés de classificació.
	- $-$  /codi/src/: conté tot el codi font de les aplicacions.
- /videos: v´ıdeos processats dels quals se'n va fent esment durant l'informe.

## <span id="page-2-1"></span>2 Codi principal

#### <span id="page-2-2"></span>2.1 Mòdul principal

tfm.py:

```
1 \not\equiv \text{coding} : \text{utf-8}3<sup>|</sup>''' Main module – parses the command line parameters, parses the configuration
      f i l eand processes each video while storing the results where needed.
5 ... module :: tfm
       .. moduleauthor:: Pere Pares Casellas <ppares.casellas@gmail.com>
\overline{7}
```
 $\sqrt{2}$   $\sqrt{2}$   $\sqrt{2$ 

```
9 import cv2
  import sys, getopt, os, csv, time
11 import configuration as cfg
  import numpy as np
13 import segmentation as seg
  from processing import Processing
15 from processing import Skeleton
  from processing import Segmentation
17 from processing import HaarLimbClassification
  from processing import HaarHeadClassification
19
  CV_CAP_PROP_POS_AVI_RATIO = 2 \# Relative position in the video file.
21 CV CAP PROP FRAME WIDTH = 3 # Width of the frames in the video stream.
  CV CAP PROP FRAME HEIGHT = 4 # Height of the frames in the video stream.
23 CV CAP PROP FPS = 5 # Frame rate.
  CV_CAPPROP FOURCC = 6 # Codec's four character code.
25 CV CAP PROP FRAME COUNT = 7 # Number of frames in the video file.
27 def process_video (origin, destination, segmentation_chain, classification_chain
      , r e sults_file_name, max_frames=-1):
       "" Loads the video stream, applies the algorithm chain to all the frames
          and stores the result.
29 : param origin: path to the video that needs to be processed (path +name ) .
           : param destination: location to store the processed video (path + name)
              .
31 : param segmentation_chain: Chain of responsibility object used to apply
               all the required segmentation algorithms to each frame.
           : type \; segmentation\_chain: \; Processing33 : param classification_chain: Chain of responsibility object used to
              apply all the required classification algorithms to each frame.
           : type \; \; classification\_chain: \; \; Processing35 : param results file name: file where the results need to be written.
           : param max_{s} trans: maximum number of frames to process.
37 \Big\} \Big\}, \Big\}, \Big\}# Load the video to be processed.
39 cap = cv2. VideoCapture (origin)
41 # Read some important information from the opened stream.
       width = int (cap. get (CV_CAP_PROP_FRAME_WIDTH))
43 height = int (cap.get (CV_CAP_PROP_FRAME_HEIGHT))
```

```
frame_rate = cap.get(CV_CAP_PROP_FPS)45 n frames = int (cap.get (CV_CAP_PROP_FRAME_COUNT))
         max\_frames = n_f in~ if~ max_f rames = -1 else~ max_f rames47
         print " Processing " + str (max_frames) + " frames. Please wait ..."
49
         # Define the code can decrease the VideoWriter object51 fource = cv2.cv.CV.FOURCC(*'XVID')
         out = cv2. VideoWriter ( destination, fource, frame_rate, (width, height))
53
         # Prepare the results file.
55 results file = open (results file name, 'wb')
         \text{csv}\text{-file} = \text{csv}\text{.writer}(\text{results}\text{-file} , \text{delimiter} = ' ; ')57 c s v _ file . writerow ( \lceil ' frame ', '\lceil \lceil \text{imb1}_{x} \rceil, '\lceil \text{imb1}_{y} \rceil, '\lceil \text{imb1}_{r} \rceil , '
             \lim b1_r \circ i_y', '\lim b1_r \circ i_w', '\lim b1_r \circ i_h',
                             \text{'limb2_x}', \text{'limb2_y}', \text{'limb2_ro1_x}', \text{'limb2_ro1_y}',\lim b2_r \circ i_w', \lim b2_r \circ i_h']59
         # Process and store each frame.
61 n_frames = 1
         while cap. is Opened ():
63 retrn, frame = cap.read ()
              if retrn = True:
65 print " Processing frame \#" + str(n_frames)
                   seg\_result = segmentation\_chain. process (frame)67 cla_result = classification_chain.process (frame)
                   result, points = combine_results (frame, seg_result ['seg'],
                        seg_result ['skel'], cla_result ['limbs'], cla_result ['head'])
69 c s v line = \left[ \text{str}(\text{n\_frames}) \right]if len(points) > 0:
71 if len (points) = 1:
                              cs v Lline . extend ( \lceil \text{points} \left[ 0 \right] \left[ \left[ \text{'}p \right] \right] \left[ 0 \right] , points \lceil 0 \rceil \left[ \text{'}p \right] \left[ 1 \right],
                                  points [0] [ 'r' ] [0], points [0] [ 'r' ] [1], points [0] [ 'r' ]| [ 2 ], points [0] [ 'r' ] [3] ]73 csv_line . extend ([ ' ', ' ', ' ', ' ', ' ', ' ', ' ', ' ', ' ', ' ', ' ', ' ],else :
75 csv_line.extend ([points [0]['p'][0], points [0]['p'][1],
                                  points [0][\dot{r}][0], points [0][\dot{r}][1], points [0][\dot{r}| [ 2 ], points [0] [ 'r' ] [3] ]cs v Lline . extend ( \lceil \text{points} \left[ 1 \right] \left[ \left[ \text{'}p \text{'} \right] \left[ 0 \right] \right], points \lceil 1 \rceil \lceil \text{'}p \text{'} \rceil \lceil 1 \rceil,
                                  points [1] [ 'r' ] [0], points [1] [ 'r' ] [1], points [1] [ 'r' ]| [ 2 ], points [1] [ 'r' ] [3] ]
```
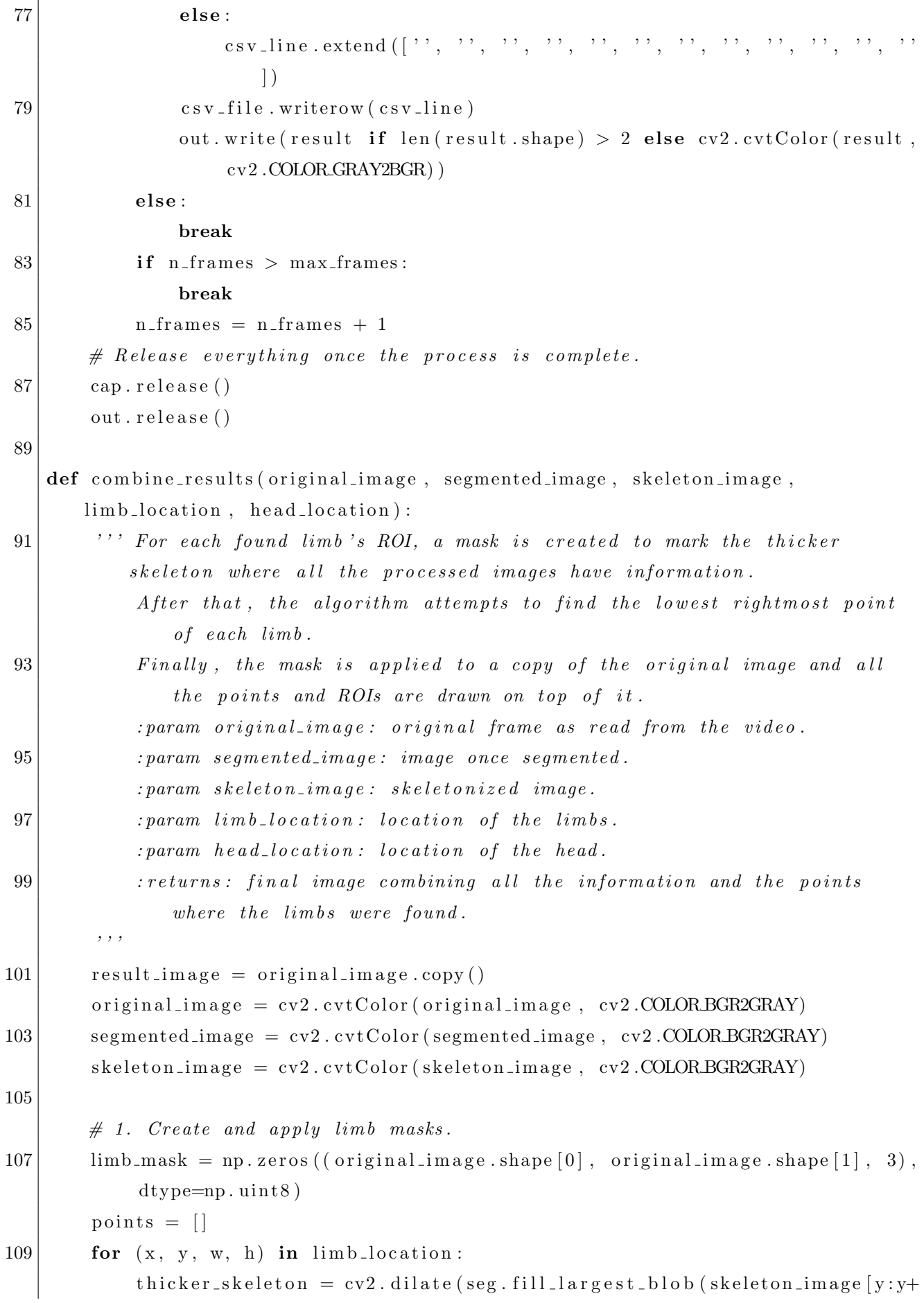

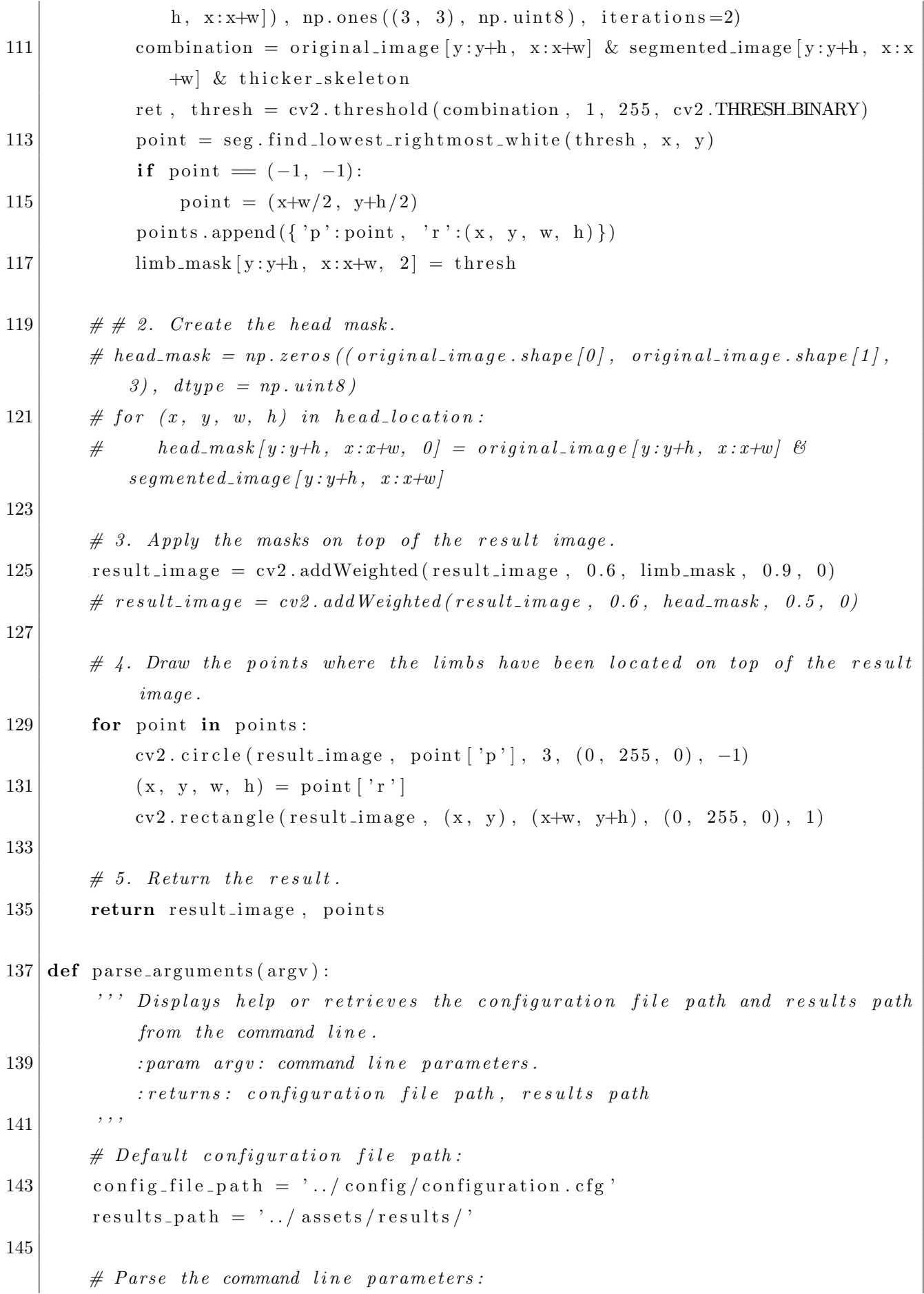

```
147 try:
           opts, args = getopt.getopt(argv, 'hc:r.'', ['config='', 'results=''])149 except getopt. GetoptError:
           print 'tfm. py -c <configfile > -r <results path >'
151 sys. exit ()
       for opt, arg in opts:
153 if opt = '-h':
                print 'tfm.py –c <configfile> -r <resultspath>'
155 sys. exit ()
            elif opt in ("-c", "--config"):
157 config_file_path = arg
            elif opt in ("-r", "--results"):
159 results_path = arg
161 if not os . path . is file (config-file-path):
           print 'Error: the specified configuration file does not exist: '+\cosh f is \sinh163 sys. exit ()
       if not os.path.isdir (results_path):
165 print 'Error: the specified results path does not exist: ' +
               r e sults-path
           sys. exit()167 return config-file-path, results-path
169 \mid \text{def } \text{main} (argv):
        ''' Reads the parameters from the command line, prepares the computer
           vision \quad algorithm \quad's \quad chain171 of responsibility objects and starts the whole process for all the
               videos.
            :param\; argv:~parameters\; given\; from\; the\; command\; line.173 , , ,print '–––––––––––––––––––––––––– TFM – Pere Pares Casellas
           −−−−−−−−−−−−−−−−−−−−−−−−−−−−−'
175
       # \text{~Parse~ the~ command~ line~ arguments, if any: }177 config_file_path, results_path = parse_arguments (argv)
179 # Parse the configuration file:
       config = cfg. Configuration (config-file-path)
181 if not config. read in ():
           sys. exit()183
```
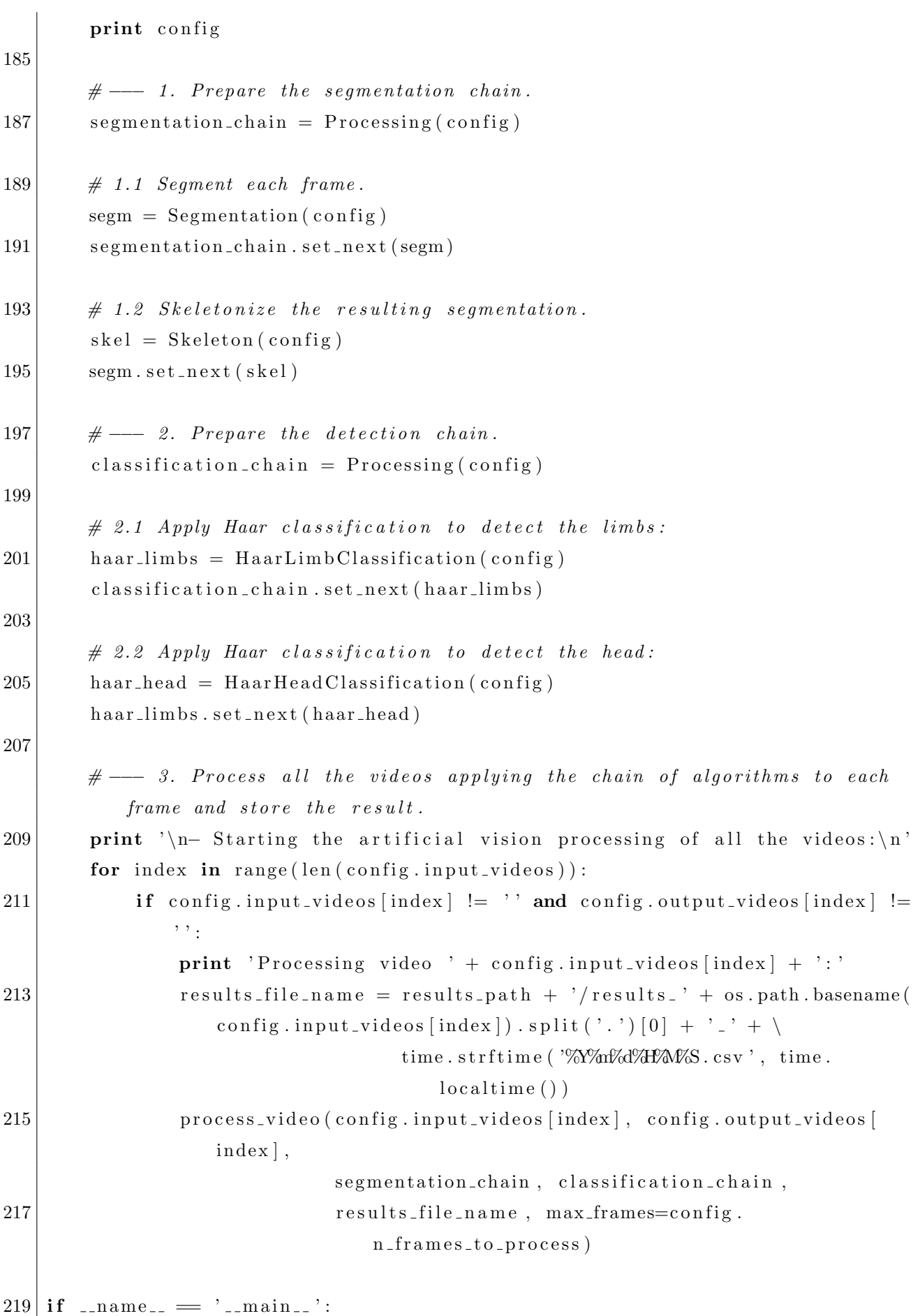

 $\min(sys.argv[1:])$ 

#### <span id="page-9-0"></span>2.2 Mòdul de processat

processing.py:

```
\frac{1}{\sqrt{2}} \frac{1}{\sqrt{2}} 
   \# coding: utf-8
 2
    ''' Used to define and execute all the computer vision algorithms over all the
        video's frames.
 4 ... module :: processing
         .. moduleauthor :: Pere Pares Casellas <ppares.casellas@gmail.com>
 6 \vert \cdot \cdot \cdot8 import cv2
   import segmentation as segm
10 import skeletonization as skel
12 class Processing (object):
          ''' Implementation of the software engineering chain of responsibility
             p \, a \, t \, t \, e \, r \, n. Used to define
14 and execute the proper computer vision algorithms over all the frames
                   of the given video in a specific order.
              : ivar \; config: \; Application \;'s \; configuration \; manager.16 : type config: Configuration
              i ivar next : Reference to the next algorithm in the chain that needs to
                    be \quad applied.18 : type next.: Processing
          , , ,20
         \text{config} = \text{None}22 next<sub>-</sub> = None
24 def \text{1init}(\text{self}, \text{config}):
              self.config = config26
         def set.next(self, next\_processing):28 \hspace{1cm} '' Sets the next algorithm to be applied after the current one.
                    :param \text{ } next\_processing: \text{ } next \text{ } algorithm \text{ } to \text{ } be \text{ } applied.30 : type next_processing: Processing
               \,, , ,
32 self.next_ = next_processing
```
✝ ✆

#### 2 CODI PRINCIPAL 11

```
34 def process (self, original):
           "" Applies all the algorithms in the chain and returns their result.
36 : param original: frame to be processed.
               : returns: processed frame.
38 , \, \, \cdotif self.next. is not None:
40 return self.next_.process(original)
          return original
42
   class Skeleton (Processing):
44 ''' Skeletonizes the given image and passes the result to the next
          algorithm in the chain.
          Implements a single step of the chain of responsibility process.
|46| ''
48 def \text{1} \text{init} (self, config):
           Processing. \n  <i>__init__</i> (self, config)50
       def process (self, original):
52 ' ' ' S k e l e t o n i z e s t h e g i v e n image , p a s s e s t h e r e s u l t t o t h e n e x t
              algorithm - if any - and returns the final result.: param original: frame to be processed.
54 : returns: processed frame.
           , , ,
56 print ' \t Skeletonizing ...'
          # 1. Original image to gray level - if required:
58 if len (original shape) > 2:
              gray = cv2. cvtColor(original, cv2.COLORBGR2GRAY)60 else:
              gray = original.copy()62 # 2. Skeleton
           if self.config.skel_algorithm = 0:
64 skeleton = cv2.cvtColor(skel.skeletonize(gray), cv2.COLOR_GRAY2BGR)
           elif self.config.skel_algorithm = 1:
66 skeleton = cv2. cvtColor (skel.zhang_suen (gray), cv2.COLOR_GRAY2BGR)
           else:
68 skeleton = cv2 \cdot cv \cdot Color (skel . guo hall (gray), cv2 \cdot COLOR \cdot GRAY2BGR)
70 if self.next is not None:
              res = self.next. process (skeleton)
|72| res ['skel'] = skeleton
```

```
return res
74 return { 'skel ' : skeleton }
76 class Segmentation (Processing):
        ''' Segments the given image and passes the result to the next algorithm in
            the chain.
78 Implements a single step of the chain of responsibility process.
        , , ,
80
       def \sim \text{init} (self, config):
82 Processing...init... (self, config)
84 def process (self, original):
            "" Segments the given image using grabcut, passes the result to the
               next\ algorithm\ -\ if\ any\ -\ and\ returns\ the\ final\ result.86 : param original: frame to be processed.
               : returns: processed image.88 , \, \, \cdotprint \setminus tSegmenting ...
90 # Copy the original image
           image = original.copy()92
           #1. Original image to gray level - if required:
94 if len (image.shape) > 2:
               grav = cv2. cvt Color (image, cv2. COLOR BGR2GRAY)
96 else:
               grav = image98
           #2. Apply Otsu + Gaussian binarization:
100 blur = cv2. GaussianBlur (gray, (5, 5), 0)
           ret, thresh = cv2. threshold (blur, 0, 255, cv2. THRESH BINARY + cv2.
              THRESH OTSU)
102
           #3. Find the largest blob:
104 contours, hierarchy = cv2.findContours (thresh, 1, 2)
           area = 0106 largest_contour = None
           for contour in contours:
108 if cv2 contour Area (contour) > area:
                   largest_count = contour110
           #4. Get the largest contour's bounding box
```
#### 2 CODI PRINCIPAL 13

```
112 if largest_contour is not None:
               x, y, w, h = cv2. bounding Rect (largest_contour)
114 \#cv2. \text{rectangle}(\text{image}, (x, y), (x+w, y+h+lower_{of} \text{f}(\text{set})), (0, 255, 0)),1)
           else:
116 print 'Error: no contours found within the given image.'
118 \#5. Apply grab-cut :
           grabcut, truefg, truebg, mask = segm.grab.cut(image, (x, y, w, h + \text{self})\ldots config. bounding \text{box-} lower of fset),
\vert 120 self.config.
                                                            grabcut_iterations,
                                                            self.config.circle_x,
                                                         self.config.circle_y,self.config.
                                                            circle_radius)
122 if self.next. is not None:
               seg = self.next. process (grabcut)
124 seg ['seg'] = grabcut
               return seg
126 return { 'seg ' : grabcut }
128 \vert class HaarLimbClassification (Processing):
        ''' Tries to detect the mice's limbs using the trained Haar limb classifier
           and passes the result to the next algorithm in the chain.
130 Implements a single step of the chain of responsibility process.
        , , ,
132
       def \sim \text{init} (self, config):
134 Processing...init... (self, config)
136 def process (self, original):
            ''' Attempts to detect the mice's limbs, passes the result to the next
               algorithm - if any - and returns the final result.\{138\} : param original: frame to be processed.
               : returns: processed image.140 , \, , \,print \cdot \cdot \cdot tDetecting the limbs ...'
142
           # Copy the original image:144 image = original.copy()
```
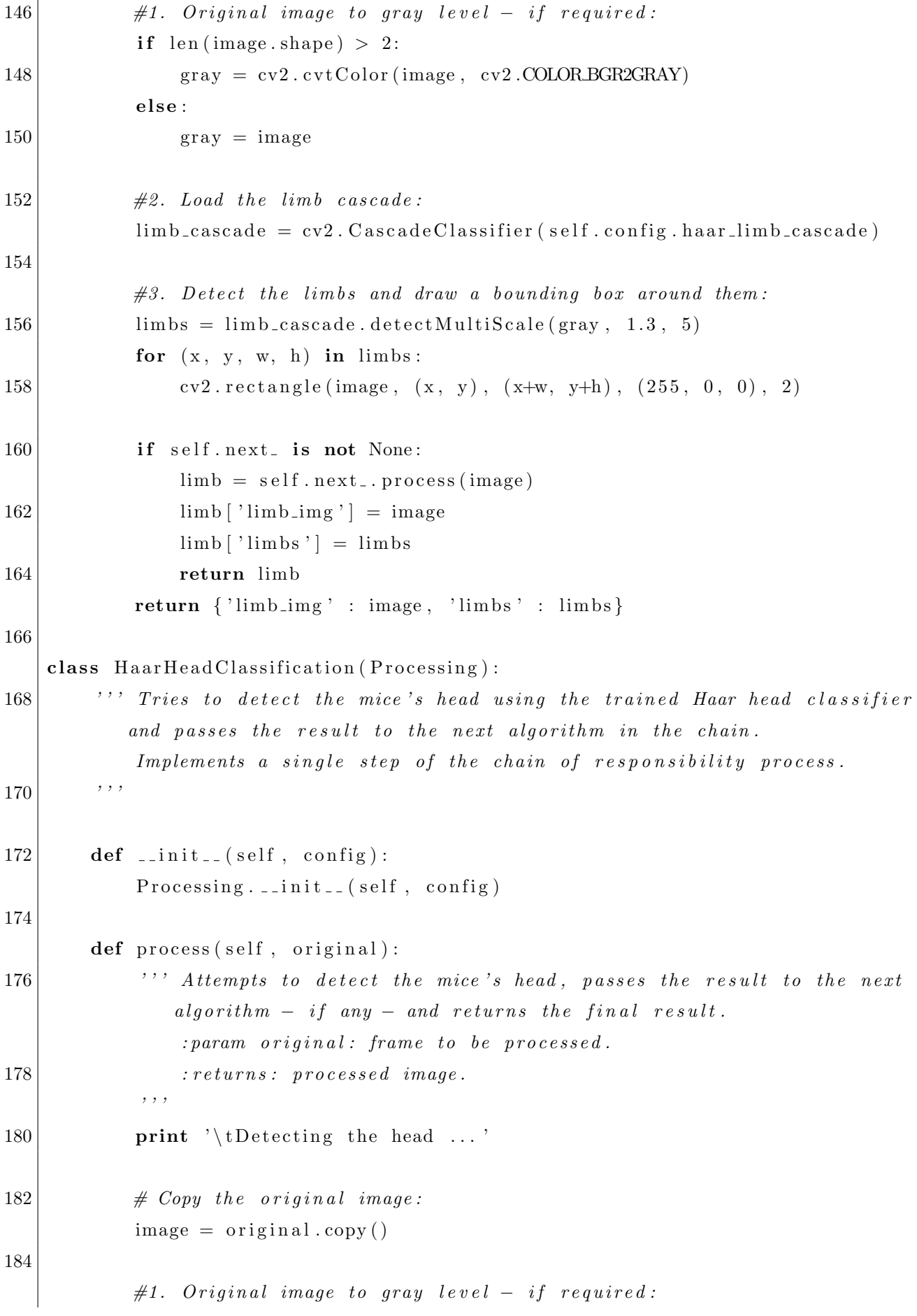

```
186 if len (image.shape) > 2:
                       gray = cv2.cvtColor (image, cv2.COLOR_BGR2GRAY)188 else:
                       gray = image190
                 #2. Load the head cascade:
192 head_cascade = cv2. Cascade Classifier (self. config. haar_head_cascade)
194 #3. Detect the head and draw a bounding box around it:
                 head = head_cascade.detectMultiScale(gray, 1.3, 5)196 \vert for (x, y, w, h) in head:
                       cv2. \text{rectangle}(\text{image}, (x, y), (x+w, y+h), (0, 255, 0), 2)198
                 if self.next. is not None:
200 head = self.next_.process(image)
                       head \lceil ' head \lceil image \rceil = image
202 head [ 'head ' ] = head
                       return head
204 return { 'head_img' : image, 'head ' : head }
    \overline{\phantom{a}} \overline{\phantom{a}} \overline{\
```
#### <span id="page-14-0"></span> $2.2.1$  Mòdul de segmentació

```
segmentation.py:
```

```
\sqrt{2} \sqrt{2} \sqrt{2} \sqrt{2} \sqrt{2} \sqrt{2} \sqrt{2} \sqrt{2} \sqrt{2} \sqrt{2} \sqrt{2} \sqrt{2} \sqrt{2} \sqrt{2} \sqrt{2} \sqrt{2} \sqrt{2} \sqrt{2} \sqrt{2} \sqrt{2} \sqrt{2} \sqrt{2} \sqrt{2} \sqrt{2} \sqrt{2} \sqrt{2} \sqrt{2} \sqrt{2\# \ coding: \ uff - 82
     ', '' Algorithms used to seqment images.
 4 \vert ... module:: segmentation
          \ldots moduleauthor :: Pere Pares Casellas \langle p \rangle pares casellas \mathcal{Q} gmail . com
 6 \vert \ \cdot \ \cdot \ \cdot8 import numpy as np
    import cv2
10
    def kmeans (img, K):
12 ''' Applies the k-means algorithm over the given image using K clusters
                until the finishing criteria is met and returns the result.
14 : param img: image to be segmented.
                :param\ K: number\ of\ centroids\ to\ be\ used.16 : returns: segmented image.
          \,, , ,
18 Z = \text{img} \cdot \text{reshape} ((-1, 1))
```

```
20 # convert to np. float 32
       Z = np. float 32(Z)22
       # define criteria, number of clusters (K) and apply kmeans ()
24 criteria = (cv2. TERM_CRITERIA_EPS + cv2. TERM_CRITERIA_MAXITER, 10, 1.0)ret, label, center = cv2. kmeans (Z, K, crit)erit a, 10, cv2.
          KMEANS RANDOM CENTERS)
26
       # Now convert back into uint8, and make original image
28 center = np. uint8 (center)
       res = center [label].30 res 2 = \text{res} \cdot \text{reshape}((\text{img} \cdot \text{shape}))return res2
32
   def find_lowest_rightmost_white(binary_img, offset_x, offset_y):
34 ''' Looks for the lowest rightmost value in a binary image.
           :param\ binary\_{img}: binary\ image.36 : param of f set_x : \text{offset} to apply to the x of the found point.
            : param of f set_y: of f set to apply to the y of the found point.
38 \phantom{0} \phantom{0} \phantom{0} \phantom{0} \phantom{0}point = (-1, -1)40 for i in range (binary img. shape [0]):
           for j in range (binary \text{img} \cdot \text{shape}[1]):
42 if binary_img.item (i, j) > 0:
                    point = (i+offset_x, i+offset_y)44 return point
46 \, det fill_largest_blob(original):
        ''' Binarizes the passed image using Otsu's method and returns the
           resulting\ binary48 image containing only the largest blob found.
           : param original: image to be processed.
50 : returns: binary image containing only the largest blob found.
        , , ,52 # Copy the original image
       image = original.copy()54
       #1. Original image to gray level - if required:
56 if len (image shape) > 2:
           gray = cv2.cvtColor (image, cv2.COLORBGR2GRAY)58 else:
```

```
grav = image60
       blur = cv2. GaussianBlur (gray, (5, 5), 0)
62 ret, thresh = cv2.threshold (blur, 0, 255, cv2.THRESH_BINARY + cv2.
           THRESH OTSU)
       \text{binary} = \text{thresh}.\text{copy}()64
       contours, hierarchy = cv2. findContours (thresh, 1, 2)
66
       area = 068 largest_contour = None
       for contour in contours:
70 if cv2 contour Area (contour) > area:
                largest_{contour} = contour72
       if largest_contour is not None:
74 # Remove all the other blobs from the binary image
            blob = np. zeros (binary. shape [:2], np. uint8)
76 cv2 . drawContours (blob, [largest_contour], 0, (255), -1)
            return blob
78 return np. zeros (binary \mathsf{shape} [:2], np. uint8)
80 \text{ def grab-cut}( \text{img}, \text{ rect}, \text{ iterations}, \text{ circle}_x, \text{ circle}_y, \text{ circle}_r \text{adius}):
        ''' Applies the grabout algorithm to segment the passed image and returns
           the result.82 : param img: image to be processed. Opre: BGR required.
            : param \; rect: \; rectangle \; used \; to \; perform \; the \; first \; arabcut \; step \; - \; must\mathit{contain the object to segment}.84 : param iterations: number of iterations for each grabcut step.
            : param\; circle \_x: central\; point's\; x\; component\; for\; the\; true\; backgroundcircle (to properly segment the wheel).86 : param circle_y: central point's y component for the true background
                circle (to properly segment the wheel).: param circle_radius: radius of the circle used to describe the true
               background\ to\ properly\ segment\ the\ wheel.88 : returns: segmented image.
            : returns: posible foreground mask.
90 : returns: true background mask.
            : returns: combined \, mask \, used \, to \, perform \, the \, gradient \, steps.|92| ''
       img2 = img.copy()94
```
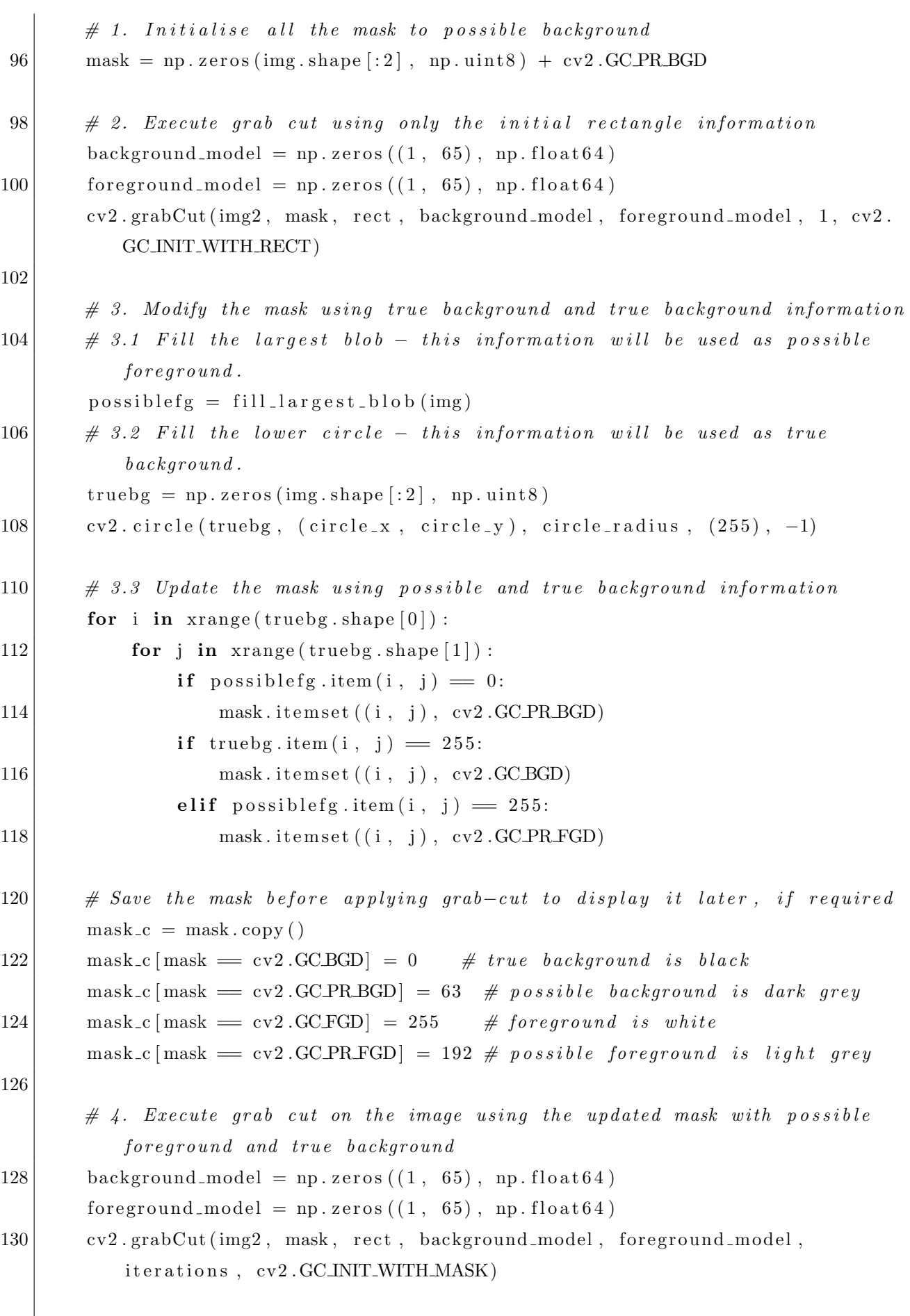

 $132$   $\# 5$ . Use the obtained mask to get the final segmented image.  $\text{mask} = \text{np} \cdot \text{where} ((\text{mask} == 2) \mid (\text{mask} == 0), 0, 1) \cdot \text{astype}' (i \text{uint8}')$  $134$  output = img2\*mask [:, :, np. newaxis]

 $\sqrt{2\pi}$   $\sqrt{2\pi}$   $\sqrt{2\pi}$ 

136 return output, possiblefg, truebg, mask\_c

#### <span id="page-18-0"></span>2.2.2 Mòdul d'esqueletització

skeletonization.py:

```
\sqrt{2} \sqrt{2} \sqrt{2} \sqrt{2} \sqrt{2} \sqrt{2} \sqrt{2} \sqrt{2} \sqrt{2} \sqrt{2} \sqrt{2} \sqrt{2} \sqrt{2} \sqrt{2} \sqrt{2} \sqrt{2} \sqrt{2} \sqrt{2} \sqrt{2} \sqrt{2} \sqrt{2} \sqrt{2} \sqrt{2} \sqrt{2} \sqrt{2} \sqrt{2} \sqrt{2} \sqrt{2\# \ coding: \ utf - 82
    '," Algorithms used to segment images.
 \vert 4 \vert ... module :: skeletonization
         \ldots moduleauthor \ldots Pere Pares Casellas \langleppares.casellas@gmail.com>
 6 \vert \cdot \cdot \cdot8 import cv2
   import scipy.ndimage.morphology as morph
10 import numpy as np
12 def skeletonize (img):
         ''' Skeletonizes the gray level image passed by parameter using scipy's
            morphology module .
14 : param img: image to be skeletonized. @pre: gray level required.
             : returns: skeletonized image.\begin{array}{c|c} \hline 16 & \cdots \end{array}# Gaussian to smooth the image and remove noise
18 \vert gray = cv2. GaussianBlur (img, (3, 3), 0)
        #Inverted Otsu binarization
20 ret, thresh = cv2. threshold (gray, 0, 255, cv2. THRESH BINARY INV + cv2.THRESH OTSU)
        element = cv2. get Structuring Element (cv2. MORPH CROSS, (3, 3))
22 thresh = 255 - thresh
        {\rm thresh} = {\rm cv2}. dilate (thresh, element, iterations=3)
24 h1 = np. array ([0, 0, 0], [0, 1, 0], [1, 1, 1]])ml = np.array ([[1, 1, 1], [0, 0, 0], [0, 0, 0]])26 h2 = np. array ([0, 0, 0], [1, 1, 0], [0, 1, 0])m2 = np.array ([[0, 1, 1], [0, 0, 1], [0, 0, 0]])28 hit_list = [miss-list = []30 for k in range (4):
```

```
hit \text{l} is t. append (np. rot 90(h1, k))
32 hit_list.append (np. rot 90(h2, k))
           miss\_list.append(np.rot90(m1, k))34 miss_list.append (np. rot 90 (m2, k))
       thresh = thresh.copy()36 while True :
           last = thresh38 for hit, miss in zip (hit_list, miss_list):
              hm = morph. binary\_hit\_or\_miss (thresh, hit, miss)40 thresh = np. logical_and (thresh, np. logical_not (hm))
           if np. all (thresh == last):
42 break
      return thresh. a stype (np. uint8) *25544
  def z_2hang_suen_iteration (img, iteration):
46 ''' Performs one thinning iteration for the Zhang–Suen's thinning algorithm
          .
           :param\ img: \ image\ to\ perform\ the\ thinning\ iteration\ to.48 : param iteration: 0 or 1.
           : returns: result of applying one thinning iteration to the given image.
50 , \, \cdotmarker = np. zeros ((img. shape [0], img. shape [1]), np. uint8)
52 for i in range (1, \text{img.shape } [0]-1):
           for j in range (1, \text{img}.\text{shape}[1]-1):
54 p2 = img. item (i-1, j)
               p3 = img . item ( i -1, i +1)56 p4 = img. item (i, j+1)
               p5 = img . item ( i +1, j +1)58 p6 = img. item ( i +1, j)
               p7 = img . item ( i +1, j -1)60 p8 = img.item (i, j-1)
               p9 = img . item (i - 1, j - 1)62
              A = (p2 = 0 \text{ and } p3 = 1) + (p3 = 0 \text{ and } p4 = 1) + \sqrt{1-p^2+1}64 ( p4 = 0 and p5 = 1 ) + (p5 = 0 and p6 = 1) + \
                   (p6 = 0 \text{ and } p7 = 1) + (p7 = 0 \text{ and } p8 = 1) + \sqrt{10}66 ( \binom{68}{9} = 0 and p9 = 1 ) + (p9 = 0 and p2 = 1)
68 B = p2 + p3 + p4 + p5 + p6 + p7 + p8 + p9m1 = (p2 * p4 * p6) if iteration = 0 else (p2 * p4 * p8)70 m2 = (p4 * p6 * p8) if iteration = 0 else (p2 * p6 * p8)
```
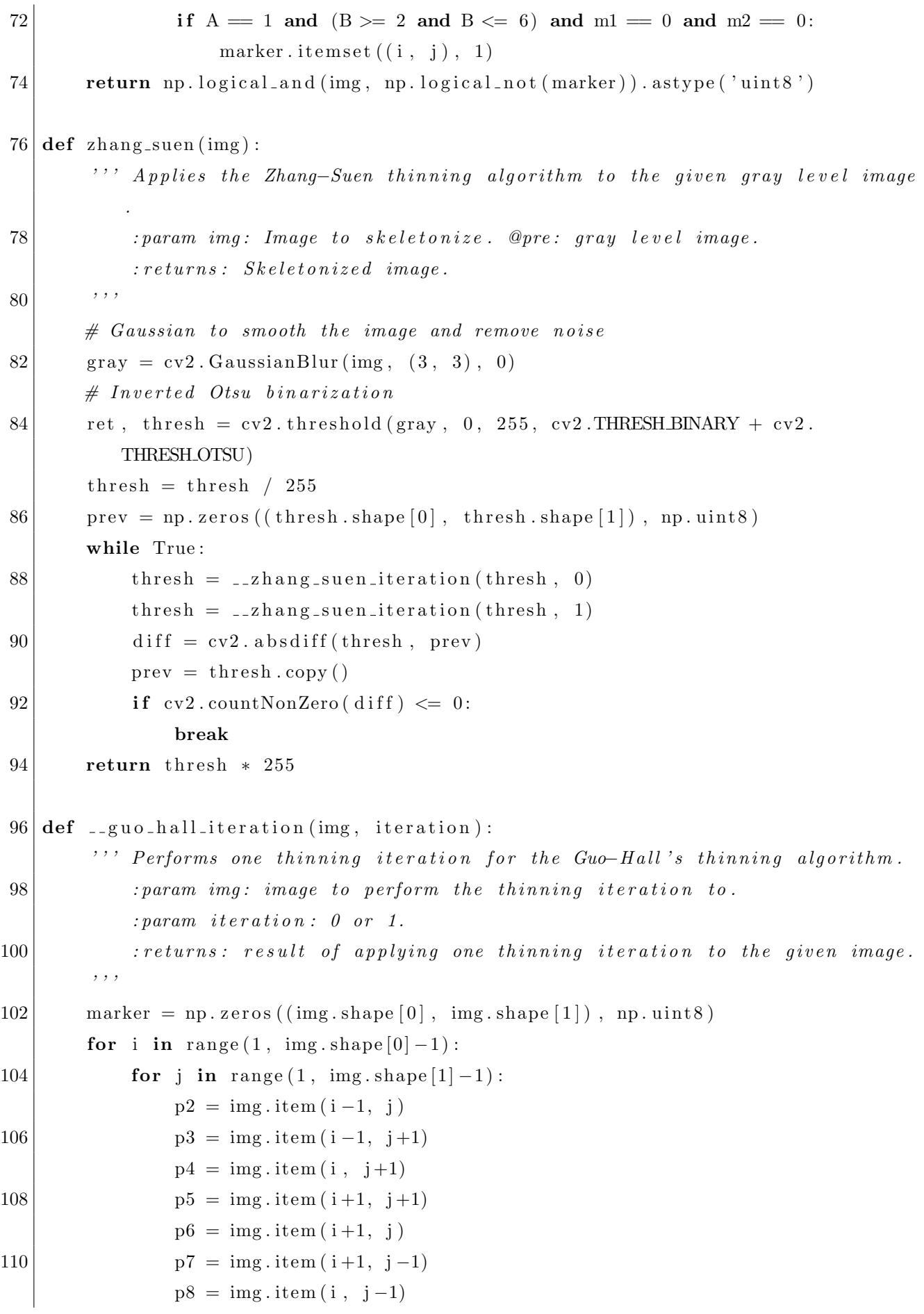

```
112 p9 = img. item (i - 1, i - 1)114 C = ({\degree}p2 \& {\frac{1}{2}} p4) + ({\degree}p4 \& {\frac{1}{2}} p5 | p6) + ({\degree}p6 \& {\frac{1}{2}} p8) + ({\degree}p7 | p8)p8 & ( p9 | p2 ) )
                   N1 = (p9 | p2) + (p3 | p4) + (p5 | p6) + (p7 | p8)116 N2 = (p2 \mid p3) + (p4 \mid p5) + (p6 \mid p7) + (p8 \mid p9)N = N1 if N1 < N2 else N2118 m = ((p6 | p7 | \tilde{p}9) \& p8) if iteration = 0 else ((p2 | p3 | \tilde{p}5)& p4)
120 if (C = 1 \text{ and } (N > = 2 \text{ and } N \leq 3)) \& (m = 0):
                        marker.itemset((i, j), 1)122
         return np. logical_and (img, np. logical_not (marker)). astype ('uint8')
124
    def guo_hall(img):
126 | ''' Applies the Guo–Hall thinning algorithm to the given gray level image.
               :param\ img: Image\ to\ skeletonize. Qpre: gray level image.
128 : returns: Skeletonized image.
          , , ,\vert 130 \vert # Gaussian to smooth the image and remove noise
         gray = cv2. GaussianBlur (img, (3, 3), 0)
\begin{array}{c|cc} 132 & \# \ Inverted \quad Otsu \quad binarization \end{array}ret, thresh = cv2. threshold (gray, 0, 255, cv2. THRESH BINARY + cv2.
             THRESH OTSU)
|134| thresh = thresh / 255
         prev = np{\text .}zeros((thresh{\text .}shape[0], \{thresh{\text .}shape[1]\}, np{\text .}uint8)136 while True:
               {\rm thresh} = \text{loguo-hall\_iteration} (thresh, 0)
138 thresh = _{-}guo-hall-iteration (thresh, 1)
               diff = cv2.absdiff(thresh, prev)140 prev = thresh.copy()
               if cv2. countNonZero (diff) \leq 0:
142 break
         return thresh * 255\sqrt{2\pi} \sqrt{2\pi} \sqrt{2\pi} \sqrt{2\pi} \sqrt{2\pi} \sqrt{2\pi} \sqrt{2\pi} \sqrt{2\pi} \sqrt{2\pi} \sqrt{2\pi} \sqrt{2\pi} \sqrt{2\pi} \sqrt{2\pi} \sqrt{2\pi} \sqrt{2\pi} \sqrt{2\pi} \sqrt{2\pi} \sqrt{2\pi} \sqrt{2\pi} \sqrt{2\pi} \sqrt{2\pi} \sqrt{2\pi}
```
#### <span id="page-21-0"></span>2.3 Gestor de configuració

Codi del gestor de configuració (*configuration.py*): ✞ ☎

 $\#$  coding: utf-8

```
3 \vert "" Used to read and provide configuration parameters to the main application.
        \ldots module :: configuration
 5 . moduleauthor: Pere Pares Casellas \langle p \rangle since \langle p \rangle and \langle \langle c \rangle' '
 7
   import ConfigParser
9
   class Configuration (object):
11 ' ' ' C o n f i g u r a t i o n c l a s s used t o read and p r o v i d e p ar ame ter s t o t h e main
            a p p l i c at i o n.
             : i v a r c o n f i g f i l e p a t h : p a t h t o t h e c o n f i g u r a t i o n f i l e .
13 : ivar bounding-box-lower-offset: offset to be applied under the grabcut
                 's initial boundary of.
             : ivar \,grad \, cut \, iterations : number \, of \, gradient \, iterations \, for \, each \, frame.15 : ivar skel_algorithm: algorithm to be used to compute the skeleton.
             : ivar \space n\_frames\_to\_process: number of frames to process for the given
                 video.17 : iv \, ar \; input\_video s : \; video / s \; to \; process.: ivar \quad output\_video s: \quad processed \quad video/s.19 : ivar haar_limb_cascade: Haar limb cascade classifier file path.
             : ivar \; hard\; cascade: Haar \; head\; cascade\; classifier \; file \; path.21 : ivar circle_x: central point's x component for the true background
                 circle used for gradient.
             : ivar \; circle \; y: \; central \; point's \; y \; component \; for \; the \; true \; backgroundcircle used for gradient.
23 : ivar circle_radius: radius of the circle used to describe grabcut's
                 true background.
         \, , \, , \,25
        \text{---} \text{config}\text{-file}\text{-path} = ''
27
        bounding_{\text{box}}lower_offset = 0
29 grabcut_iterations = 0
        skel_{\text{-}algorithms} :
31 n frames_to_process = 0
        input\_video = []33 output_videos = \lceil \cdot \rceilh a ar \lim_{x \to a} b \cdot \operatorname{cascade} = '35 haar_head_cascade = 'circle_x = 037 circle_y = 0
        circle\_radius = 0
```

```
39
      def \sim \text{init} (self, file_path):
41 self...config_file_path = file_path
|43| def read_in(self):
           '''' Reads the configuration from the given configuration file.
45 : returns: whether the parsing was successful.
           , , ,
47 print 'Reading configuration from: ' + self...config.file.path
          try :
49 conf = ConfigParser. RawConfigParser ()
              conf.read(self.__config_file.path)51
              # segmentation:53 self bounding box lower offset = conf .getint ('segmentation', '
                  bounding_box_lower_offset')
              self.grabcut\_iterations = conf.getint('segmentation', 'grabcut_iterations')
55
              # \; skeleton:57 self. skel_algorithm = conf. getint ('skeleton', 'algorithm')
59 \mid # video:self.n-frame <i>to</i>-process = conf.getint('video', 'n_{\text{l}} frames_to_process')
61 self.input_videos = [x. strip() for x in conf.get ('video', '
                  input\_video ). split( ', ')self.output\_video = [x.strip() for x in conf.get('video', 'output\_video '). split(', ')]63 if len (self.input_videos) != len (self.output_videos):
                  print 'input_videos and output_videos lists should be of the
                      same size. Check the configuration file.'
65 return False
67 \# \text{ class } if i \text{ c} \text{ at } i \text{ on } zself. haar_limb_cascade = conf.get ('classification', '
                  \text{haar\_limb\_cascade'}. strip()
69 self haar-head-cascade = conf.get ('classification', '
                  \text{haar-head\_cascade'}). strip()
71 \# constants:
              self.circle_x = conf.getint('constants', 'circle_x')
```
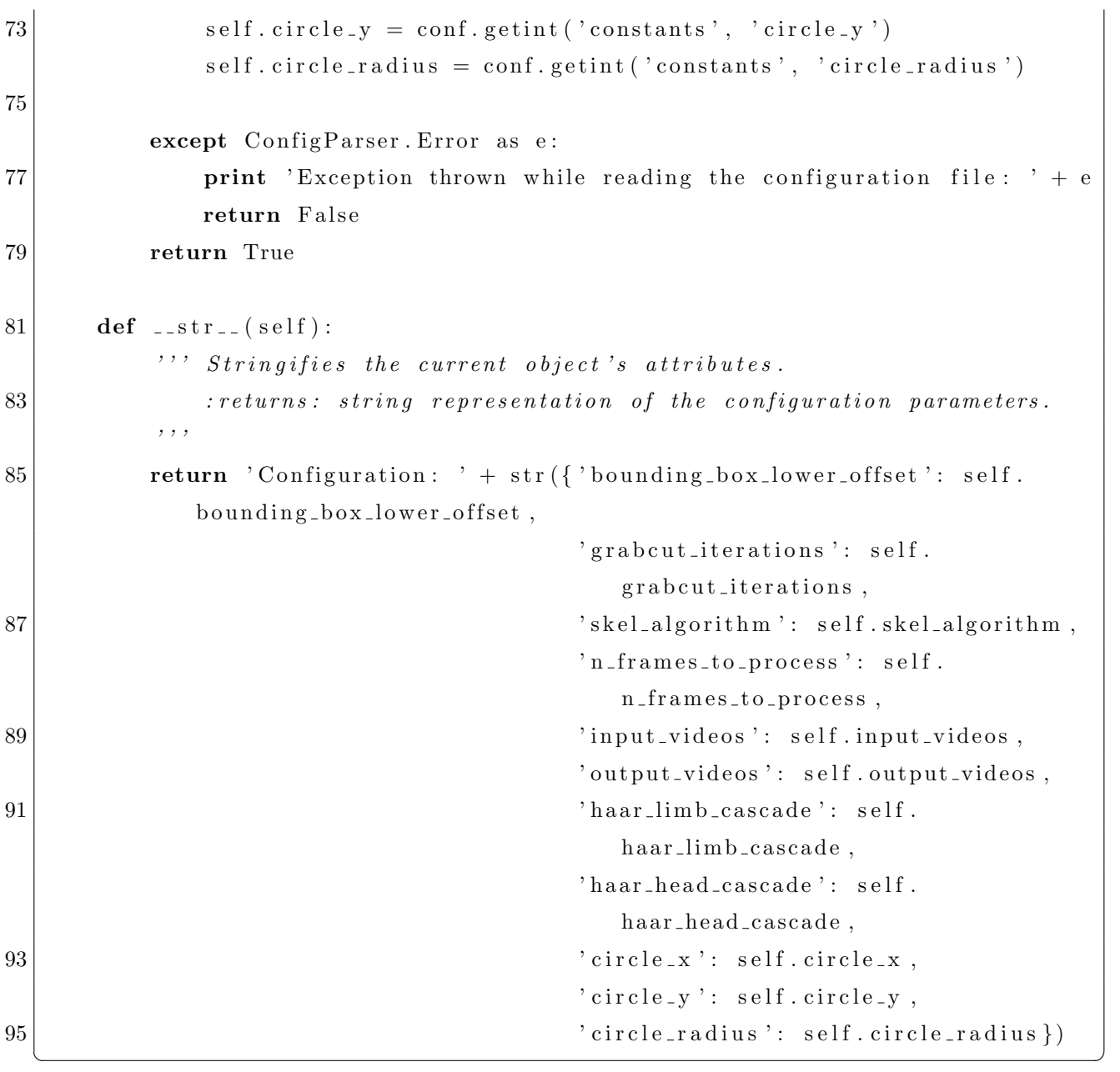

Fitxer de configuració  $(configuration.cfg)$ :  $\sigma$   $\sigma$   $\sigma$   $\sigma$   $\sigma$ 

 $1 \, #$  $#$  Configuration parameters:  $3 \# - segmentation:$  $#$  + bounding\_box\_lower\_offset [int]: lower offset for the grabcut's initial  $bounding\ box\ (in\ pixels).$  $5 \mid \#$  + grabcut\_iterations [int]: number of grabcut's iterations for each frame.  $# - skeleton$ :  $7 \nmid # \quad + \quad algorithm \quad [0: \quad skip \; , \quad 1: \quad Zhang-suen \; , \quad 2: \quad guo-hall \; ]$  $\# - video:$  $9 \nvert \#$  + n\_frames\_to\_process [-1, n]: use -1 to process all the available frames.  $\#$  + input\_videos: input videos' path.  $11 \mid # + output\_video: output with events'$ 

```
\# - class if i cation :13 \, \# \rightarrow \, haar_limb_cascade: Haar limb cascade classifier file path.
   # + haar_head_cascade: Haar head cascade classifier file path.
15 \frac{4}{5} - constant:\# + circle_x: central point's x component for the true background circle
        used to properly segment the wheel.
17 \mid \# + circle-y: central point's y component for the true background circle
        used to properly segment the wheel.
   \# + circle_radius: radius of the circle used to describe the true background
         to properly segment the wheel.
19 \, \cancel{\#}21 [segmentation]
    bounding_box_lower_offset: 20
23 grabcut_iterations: 3
25 [ skeleton]
   algorithm: 027
    [ video ]
29 \mid n_\text{1} frames_to_process: -1input\_video: \ldots / assets / PS3_Vid32. avi, \ldots / assets / PS3_Vid36. avi, \ldots / assets /
        PS3_Vi444. avi, \ldots / assets /PS3_Vid64. avi, \ldots / assets /PS3_Vid81. avi
31 | output_videos: ../ assets/results/output_Vid32.avi, ../ assets/results/
        output_Vid 36. avi, ../ assets/results/output_Vid 44. avi, ../ assets/results/
        output Vid 64 . avi, ../ assets/results/output Vid 81 . avi
33 [ classification ]
   h a a r lim b c a s c a d e : .. / h a a r c a s c a d e s / lim b s c a s c a d e . xml
35 haar-head-cascade: \ldots/ haar-cascades/head-cascade.xml
37 [ constants]
    circle_x: 17039 circle_y: 380
    circle_radius: 200
   \sqrt{2\pi} \sqrt{2\pi} \sqrt{2\pi} \sqrt{2\pi} \sqrt{2\pi} \sqrt{2\pi} \sqrt{2\pi} \sqrt{2\pi} \sqrt{2\pi} \sqrt{2\pi} \sqrt{2\pi} \sqrt{2\pi} \sqrt{2\pi} \sqrt{2\pi} \sqrt{2\pi} \sqrt{2\pi} \sqrt{2\pi} \sqrt{2\pi} \sqrt{2\pi} \sqrt{2\pi} \sqrt{2\pi} \sqrt{2\pi}
```
#### <span id="page-25-0"></span> $2.4$  Instruccions d'ús

En aquest apartat es duu a terme una descripció de les instruccions d'ús del codi principal desenvolupat per a donar solució als objectius marcats per aquesta tesi de màster.

Per a desplegar l'eina només fa falta copiar l'arbre de directoris amb el codi pertinent

a una màquina que ja disposi dels requisits mínims (Python 2.7.3, OpenCV 2.4.9, NumPy,  $SciPy$ ). A continuació es mostra l'arbre de directoris típic per poder executar l'aplicació:

- $\bullet$  /assets/: on es solen dipositar els vídeos o imatges a ser processades. El fitxer de configuració permet especificar qualsevol altre *path*.
- / $assets/results$ : on es solen dipositar els vídeos processats i els arxius  $CSV$  resultants. El fitxer de configuració permet especificar qualsevol altre path.
- $\bullet$  /config: on hi sol haver el fitxer amb els paràmetres de configuració. A l'hora de cridar l'aplicació per línia de comandes, es pot especificar la localització del fitxer de configuració sigui on sigui.
- */haar\_cascades:* on hi sol haver els arxius  $*$ *xml* resultants de l'entrenament del classificador Haar i que s'utilitzen durant el procés de classificació. El fitxer de configuració permet especificar qualsevol altre path.
- /src/: conté tot el codi font de les aplicacions.

Així doncs, un cop es disposa de l'aplicació desplegada, cal editar el fitxer de configuració per indicar a l'aplicació on pot trobar la informació que requereix i quins paràmetres ha d'utilitzar per realitzar certes accions. El fitxer de configuració es pot consultar a la Secció [2.3](#page-21-0) o directament al codi font entregat juntament amb aquest document. Al propi fitxer de configuració ja es descriu què fa cada paràmetre però, de totes maneres, seguidament s'explicarà per a què serveix cada un d'ells:

- $\bullet$  segmentation: paràmetres relacionats amb el procés de segmentació.
	- $-$  bounding box lower offset: offset en píxels que cal aplicar a la part inferior del bounding box trobat autom`aticament per poder realitzar el primer pas de Grabcut. Es permet especificar per seguretat, per no perdre cap extremitat abans de començar a aplicar el procediment de segmentació.
		- ∗ grabcut iterations: nombre d'iteracions Grab-cut per cada fotograma.
- skeleton: permet especificar l'algorisme a utilitzar per a realitzar el procediment de construcció de l'esquelet topològic. Hi ha tres possibilitats, totes elles explicades al document principal:
	- 0: Algorisme implementat utilitzant funcions de la llibreria  $SciPy$  (més ràpid que la resta).
- $-1$ : Algorisme *Zhang-Suen* implementat integrament en *Python* (lent degut a això).
- 2: Algorisme Guo-Hall implementat integrament en Python (lent degut a això).
- $\bullet$  video: paràmetres relacionats amb els vídeos a processar.
	- $n_f$  frames to process: nombre de fotogrames a processar. En cas de ser "-1", es processaran tots els fotogrames del vídeo.
	- $-$  *input videos*: llista separada per comes dels vídeos que cal processar.
	- $-$  *output videos*: llista separada per comes dels noms dels vídeos resultants de processar els de la llista anterior. Ha d'existir un nom de sortida per cada un d'entrada.
- *classification*: paràmetres relacionats amb els classificadors  $Haar$  entrenats.
	- haar limb cascade: resultat de l'entrenament del classificador d'extremitats. Requerit pel procés de classificació.
	- haar head cascade: resultat de l'entrenament del classificador de caps. Requerit pel procés de classificació.
- constants: constants utilitzades durant tot el processat del vídeo; relacionades amb la segmentació.
	- circle x : coordenada x que defineix el punt central del cercle utilitzat per a marcar com a true background la roda on camina el ratol´ı.
	- circle y: coordenada y que defineix el punt central del cercle utilitzat per a marcar com a true background la roda on camina el ratol´ı.
	- circle radius: radi del cercle utilitzat per a marcar com a true background la roda on camina el ratol´ı.

Un cop adaptats els paràmetres, l'aplicació ja es pot cridar des de línia de comandes:  $\overline{\phantom{a}}$   $\overline{\phantom{a}}$   $\overline{\$ 

python  $t$ fm.py  $-c$  <configfile>  $-r$  <resultspath>  $\overline{\phantom{a}}$   $\overline{\phantom{a}}$   $\overline{\$ 

Essent els paràmetres  $-c$  i  $-r$  opcionals:

- $-c$ : fitxer de configuració, path inclòs  $(./config/configuration.cfg$  per defecte).
- $-r$ : path on cal guardar els resultats  $\left(\frac{\pi}{\text{issets}}\right)$  /  $\left(\frac{\pi}{\text{issets}}\right)$  per defecte).

Durant l'execució, l'aplicació anirà informant del que realitza per cada fotograma fins que els hagi processat tots per cada vídeo que faci falta:

```
\sqrt{2} \sqrt{2} \sqrt{2} \sqrt{2} \sqrt{2} \sqrt{2} \sqrt{2} \sqrt{2} \sqrt{2} \sqrt{2} \sqrt{2} \sqrt{2} \sqrt{2} \sqrt{2} \sqrt{2} \sqrt{2} \sqrt{2} \sqrt{2} \sqrt{2} \sqrt{2} \sqrt{2} \sqrt{2} \sqrt{2} \sqrt{2} \sqrt{2} \sqrt{2} \sqrt{2} \sqrt{21 ––––––––––––––––––––––––––– TFM – Pere Pares Casellas
    Reading configuration from: \ldots / config / configuration. cfg
 3 Configuration: {'circle_radius': 200, 'circle_y': 380, 'grabcut_iterations': 3, '
         skel_algorithm ': 0, 'haar_limb_cascade ': '../haar_cascades/limbs_cascade.xml', '
         n frames to process ': -1, 'circle_x ': 170, 'bounding box lower offset ': 20, '
         haar_head_cascade ': '../haar_cascades/head_cascade.xml', 'output_videos': ['../assets/
         results/final_Vid36_slow_framerate.avi'], 'input_videos': ['../assets/PS3_Vid36.avi']}
 5 - Starting the artificial vision processing of all the videos:
 7 Processing video ../ assets/PS3_Vid36. avi:
    Processing 479 frames. Please wait ...
 9 \vert Processing frame #1
      Segmenting ...
11 Skeletonizing ...
      Detecting the limbs ...
13 Detecting the head ...
    . . .
```
## <span id="page-28-0"></span>3 Codi per captar mostres pel classificador Haar

✝ ✆

haar\_sampler.py:

```
\sqrt{2} \sqrt{2} \sqrt{2} \sqrt{2} \sqrt{2} \sqrt{2} \sqrt{2} \sqrt{2} \sqrt{2} \sqrt{2} \sqrt{2} \sqrt{2} \sqrt{2} \sqrt{2} \sqrt{2} \sqrt{2} \sqrt{2} \sqrt{2} \sqrt{2} \sqrt{2} \sqrt{2} \sqrt{2} \sqrt{2} \sqrt{2} \sqrt{2} \sqrt{2} \sqrt{2} \sqrt{2\# \ coding: \ utf - 82
     ''' Used to gather data for the Haar classifier training
 4 \vert ... module:: haar_sampler
          .. moduleauthor: Pere Pares Casellas <ppares.casellas@gmail.com>
 6 \vert \ \cdot \ \cdot \ \cdot8 import cv2
    import sys, getopt, os
10 import numpy as np
12 | BLUE = [255, 0, 0]
    rect = (0, 0, 1, 1)14 \mid \text{img} = \text{None}ime2 = None16 rectangle = False
18 \mid \text{def} on mouse (event, x, y, flags, param):
          \cdots Callback for the mouse event - used to draw the ROIs \cdots20 global img, img2, rectangle, rect, ix, iy
```

```
22 # Draw Rectangle
      if event = cv2. EVENTLBUTTONDOWN:
24 rectangle = True
          ix, iy = x, y26 elif event = cv2. EVENTMOUSEMOVE:
          if \text{rectangle} = \text{True}:
28 img = img2.copy()
              cv2. \text{rectangle}(img, (ix, iy), (x, y), BLUE, 2)30 rect = (\min(i x, x), \min(i y, y), \max(i x, x), \max(i y, y))e lif event == cv2. EVENT LBUTTONUP:
32 rectangle = False
          cv2. \text{rectangle}(img, (ix, iy), (x, y), BLUE, 2)34 rect = (min(ix, x), min(iy, y), max(ix, x), max(iy, y))36 def main (argv):
       ''' Loads the required video and lets the user gather data from each frame
          of it. '38 global img, img2, rectangle, rect
40 video_file_path = '../ assets/PS3_Vid81.avi'
      storing -path = '../ assets/haar_training'
42 positives = 'negatives =</sup>'44 positive_example = True
      positive\_identifier = 0
46 negative identifier = 0
48 try:
          opts, args = getopt.getopt(argv, 'hv:p:t:f;', ['video=', 'path='])50 except getopt. GetoptError:
          print 'tfm. py -v <videofile>'
52 sys. exit ()
      for opt, arg in opts:
54 if opt = '-h':
              print 'haar_sampler.py -v <videofile > -p <storing_path > -t <
                 true\_identity \rightarrow -f \le false\_identifier \gt'56 sys. exit ()
          elif opt in ('-v', '--video'):
58 video_file_path = arg
          elif opt in ('-p', '--path'):
60 storing-path = arg
          elif opt in ('-t', '--true\_identifier'):
```

```
62 positive identifier = int (arg)
             elif opt in ('−f', '—false_identifier'):
64 negative_identifier = int (arg)
66 if not os . path . is file (video file path):
             print 'Error - the specified video does not exist: ' + video_file_path
68 sys. exit ()
        if not os.path.isdir( storing.path):70 print 'Error – the specified directory does not exist: ' + storing path
             sys. exit()72 else:
             positives = storing-path + \prime/positives/'
74 negatives = storing_path + \prime/negatives/'
             if not os.path.isdir (positives):
76 os makedirs (positives)
             if not os. path. is dir (negatives):
78 os makedirs (negatives)
80 print '<del>−−−−−−−−−−−−−−−−−−−−−−−</del> TFM − Pere Pares Casellas
            −−−−−−−−−−−−−−−−−−−−−−−−−−−−−'
82 \vert \text{try}:\# Open both output files.
84 pos-file = open (storing-path + \prime/info.dat', 'a')
             neg-file = open (storing-path + '/bg.txt', 'a')
86
             # in put window
88 cv2 . namedWindow ('input')
             cv2.setMouseCalls('input', on mouse)90
             print ' Instructions: \n\cdot92 print ' Draw a rectangle around the desired image and: \ln - press "t" to
                  mark true examples. \n - press "f" to mark false examples. \n -
                 press "s" to capture and store the ROI. \n\begin{bmatrix}\nn - \text{press} \\
\text{in} \\
\text{in} \\
\text{in} \\
\text{in} \\
\text{in} \\
\text{in} \\
\text{in} \\
\text{in} \\
\text{in} \\
\text{in} \\
\text{in} \\
\text{in} \\
\text{in} \\
\text{in} \\
\text{in} \\
\text{in} \\
\text{in} \\
\text{in} \\
\text{in} \\
\text{in} \\
\text{in} \\
\text{in} \\
\text{in} \\
\text{in} \\
\text{in} \\
\text{in} \\
\text{in} \\
\textnext frame.\ln'
94 # Load the video to be processed.
             stop = False96 cap = cv2. VideoCapture (video_file_path)
             while cap. is Opened ():
98 retrn, img = cap.read()img2 = img . copy()
```
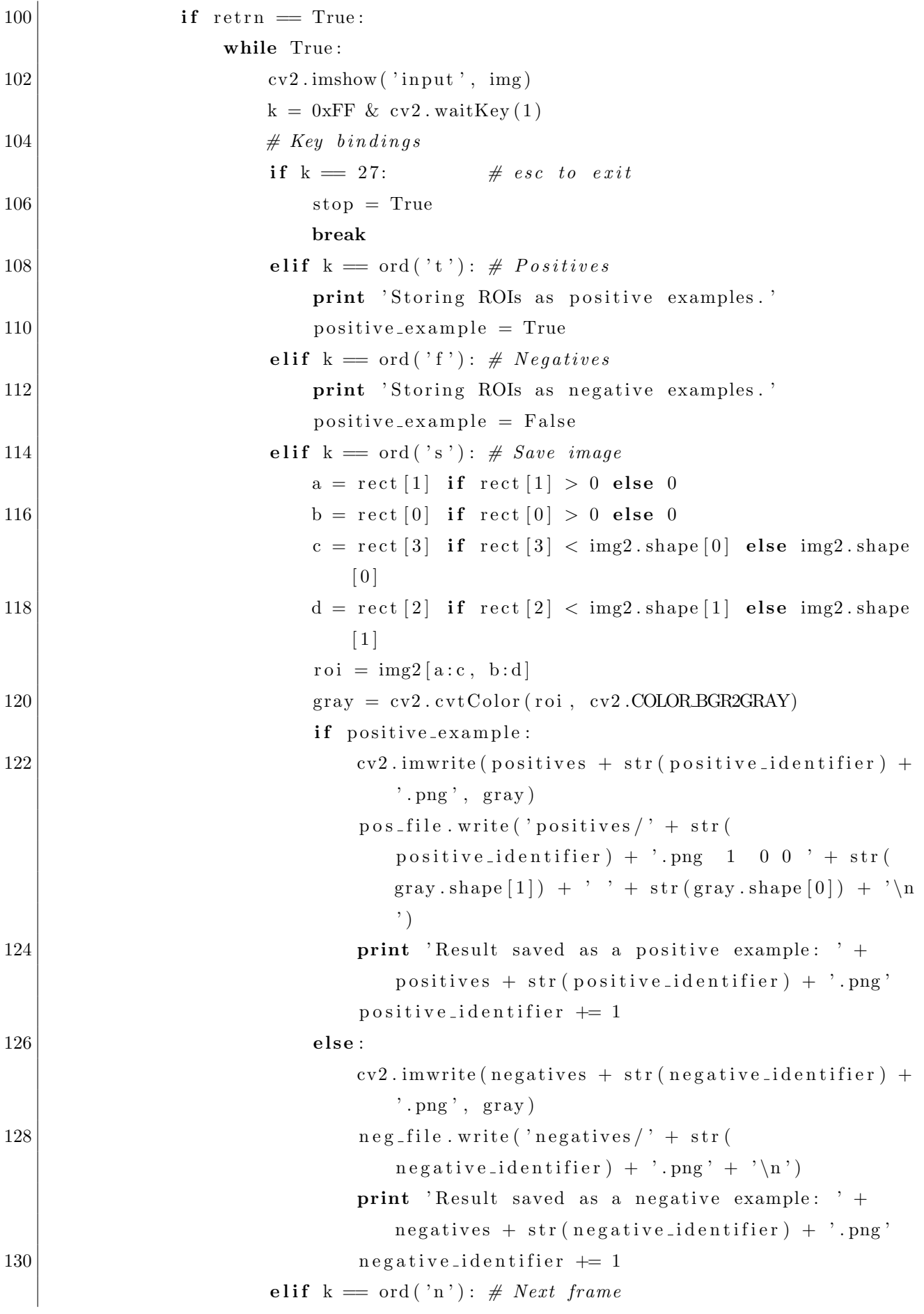

```
132 break
           else :
134 break
           if stop:
136 break
     except Exception as e:
138 print 'Exception thrown: ', e
     finally:
140 \parallel \# Release everything once the process is complete.
        cv2 . destroyAllWindows ( )
142 cap . release ()
        pos-file.close()
144 neg_file.close()
146 if \ldots name \ldots \ldots \ldots main \ldots ':
     \min(sys.argv[1:])✝ ✆
```
## <span id="page-32-0"></span>4 Codi per validar els resultats a partir de vídeos processats

 $\sqrt{2}$   $\sqrt{2}$   $\sqrt{2$ 

 $results\_validation.py$ :

```
1 \mid \# \text{ coding}: \text{ utf-8}3 ''' Module used to retrieve classification statistics out of processed videos
      by user interaction.
       \ldots module :: tfm
5 ... moduleauthor:: Pere Pares Casellas <ppares.casellas@gmail.com>
   , ,7
  import cv2
9 | import sys, getopt, os, time, csv
11 CV CAP PROP FRAME COUNT = 7 # Number of frames in the video file.
13 def parse_arguments (argv):
       "", Parses the arguments given by command line.
15 : param argv: command line parameters.
           : returns: video file path and results path.|17| ''
```

```
video-file-path = \cdot ../ assets/PS3_Vid81.avi '
19 results path = \cdot../ assets/results \cdot
```

```
try :
21 opts, args = getopt.getopt(argv, 'hv:p:', ['video=', 'path='])except getopt. GetoptError:
print 'results_validator.py -v <videofile> -p <results_path>'
          sys. exit()25 for opt, arg in opts:
          if opt = '–h':
27 print 'haar_sampler.py –v <videofile> –p <results_path>'
              sys. exist()29 elif opt in ('-v', '--video'):
              video_file.path = arg31 elif opt in ('-p', '--path'):
              results -path = arg33
      # Initial checks.35 if not os . path . is file (video-file-path):
          print 'Error - the specified video does not exist: ' + video_file_path
37 sys. exit ()
      if not os. path. is dir (results.path):
39 print 'Error – the specified directory does not exist: ' + results_path
          sys. exit()41 return video-file-path, results-path
43 def main (argv):
       ''' Parses the command line parameters, loads the processed video to be
          analysed, keeps prompting the user if
45 the results need to be accepted for each frame and stores the results
             in a CSV file.
          :param\; argv: command\; line\; parameters.
```

```
47 , , ,
```
 $#$  Parse the command line parameters.

49 video\_file\_path, results\_path = parse\_arguments(argv)

51 pr int ' \n−−−−−−−−−−−−−−−−−−−−−−−−−−−−− TFM − Pere Pa res C a s e l l a s −−−−−−−−−−−−−−−−−−−−−−−−−−−−−\n '

print ' Instructions:  $\n\cdot \n\cdot$ 

53 print ' – Move the trackbars to mark whether you accept or not each result  $\ldots$   $\ln$  – Press "n" to advance to the next frame.

```
# Image window and trackbars.
57 cv2 . namedWindow ( 'frame ')
           cv2. createTrackbar('Rear limb', 'frame', 0, 1, lambda x: None)59 cv2. createTrackbar ('Front limb', 'frame', 0, 1, lambda x: None)
61 \# Open the results file.
           r results file = open (results path + time.strftime ('/validation \%%m%d%H%
             M\S. csv', time. localtime()), 'wb')
63 c s v file = c s v writer (results file, delimiter=';')
           \text{csv}\text{-file}\text{-}\text{writerow}\left(\begin{array}{c c} H' + \text{video}\text{-file}\text{-}\text{path}\end{array}\right)65 csv_file.writerow ( ['frame', 'rear limb', 'front limb'])
67 # Load the video to be analysed.
           stop = False69 cap = cv2. VideoCapture (video_file_path)
           print 'Analysing', str(int(cap.get(CV_CAP_PROP_FRAME_COUNT))), '
              frames.'
71 n frames = 0
           n_{r} = 073 n front = 0
           while cap. is Opened ():
75 retrn, img = cap.read()if return == True:
77 while True :
                       cv2 . imshow('frame', img)\mathbf{k} = 0 \times \mathbf{F} \& \text{cv2} \cdot \text{waitKey}(0)# Key <i>bindir</i>81 if k = 27: \# \text{ esc to exit}stop = True83 break
                       elif k = ord('n'); # advance to the next frame.85 n f r am e s + = 1
                           rear = cv2.getTrackbarPos('Rear limb ', 'frame')87 front = cv2.getTrackbarPos ('Front limb', 'frame')
                           \text{csv}\text{-file}\text{ . writtenow}\left(\lceil \text{n}\text{-frames}\text{ , } \text{ rear}\text{ , } \text{ front}\rceil\right)89 \vert n_rear + rear
                           n-front + front
|91| break
               else :
93 break
               if stop:
95 break
```

```
print 'Results: '
97 print 'Accepted rear limbs : ' + str (n_{\text{r}} + 100/n_{\text{r}} + \text{m}'%'
          print 'Accepted front limbs : ' + str(n_front *100/n_frames) + '%'
99 except Exception as e:
          print 'Exception thrown: ', e
101 finally:
          # Release everything once the process is complete.
103 cv2. destroyAllWindows ()
          cap.release()
105 results-file.close()
107 if \text{name} = '\text{1} \cdot \text{main}':
      \min(sys.argv[1:])✝ ✆
```